## **How to set up a GoinGlobal Account**

Open the [UWE GoinGlobal Link](https://online.goinglobal.com/)

DO NOT click on 'Personal Account Login' at the top right, but instead scroll down to the green 'Create Account' button, which looks like this:

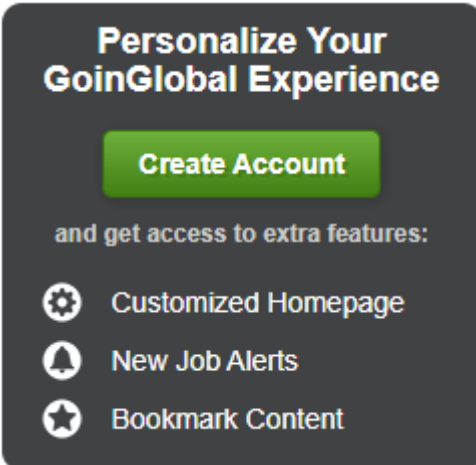

Click 'Create Account'. Choose any of the social media accounts to link, or just click the far right button which will allow you to use an email address (UWE or other) to create an account.

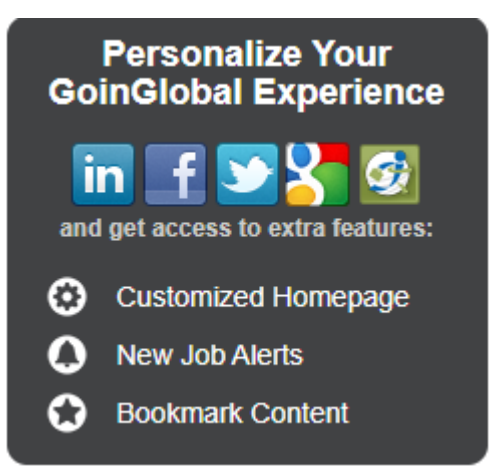